# **Teamlead Werewolf for JIRA documentation**

- 1. Purchase
- 2. Installation
- 3. Licensing
- 4. Configuration
- 5. Use Case

## 1. Purchase

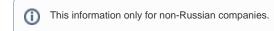

To purchase a Teamlead Werewolf for JIRA you must need to go to Atlassian Marketplace and checkout the desired plugin edition.

License must match Atlassian JIRA license.

### 2. Installation

To install the plugin you need to logon to JIRA as a system administrator, and in the **Administration\Plugins** find our plugin by name: **Teamlead Werewolf for JIRA** and install it.

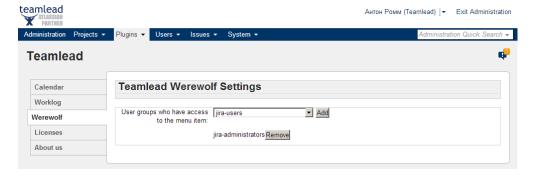

## 3. Licensing

Then you must choose Try or Buy option for continue.

## 4. Configuration

After installing the plugin through UPM go to menu Plugins\ Werewolf and specify a group of users that will be able to work by other user's profile.

#### 5. Use Case

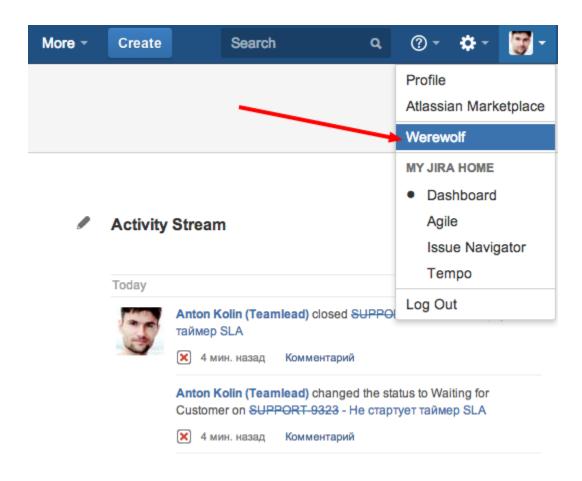

- JIRA Core
- Confluence
- Crucible
- Bamboo
- Stash

- CRMHelpDesk
- Timesheet
- Project Management

#### Teamlead

- Work at Teamlead

| • |  |  |
|---|--|--|
|   |  |  |
|   |  |  |
|   |  |  |
|   |  |  |
|   |  |  |
|   |  |  |
|   |  |  |
|   |  |  |
|   |  |  |
|   |  |  |